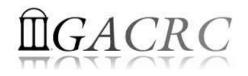

# High Performance Computing (HPC) Using zcluster at GACRC

#### On-class STAT8060

Georgia Advanced Computing Resource Center University of Georgia Zhuofei Hou, HPC Trainer zhuofei@uga.edu

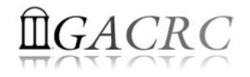

## Outline

- What is GACRC?
- What is HPC Concept?
- What is zcluster?
- How to work with zcluster?

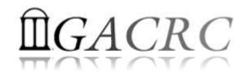

## What is GACRC?

#### Who Are We?

- Georgia Advanced Computing Resource Center
- Collaboration between the Office of Vice President for Research (OVPR) and the Office of the Vice President for Information Technology (OVPIT)
- Guided by a faculty advisory committee (GACRC-AC)

#### Why Are We Here?

To provide computing hardware and network infrastructure in support of highperformance computing (HPC) at UGA

#### Where Are We?

- <u>http://gacrc.uga.edu</u> (Web) <u>http://wiki.gacrc.uga.edu</u> (Wiki)
- <u>https://wiki.gacrc.uga.edu/wiki/Getting\_Help</u> (Support)
- <u>https://blog.gacrc.uga.edu</u> (Blog) <u>http://forums.gacrc.uga.edu</u> (Forums)

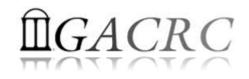

## What is HPC Concept

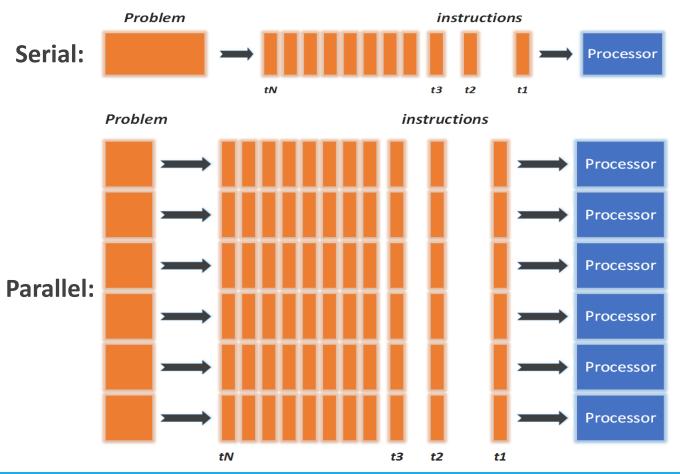

- ✓ Problem broken into discrete instructions
- ✓ Instructions executed sequentially
- Only 1 instruction executed at any moment on a single processor
- Problem broken into parts can be solved concurrently
- $\checkmark$  Further broken into a series of instructions
- Instructions executed simultaneously on multiply processors
- Synchronization/communication mechanism employed

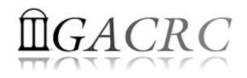

## What is zcluster?

#### Cluster Structural Diagram

General Information

Computing Resources

#### Disk Storage

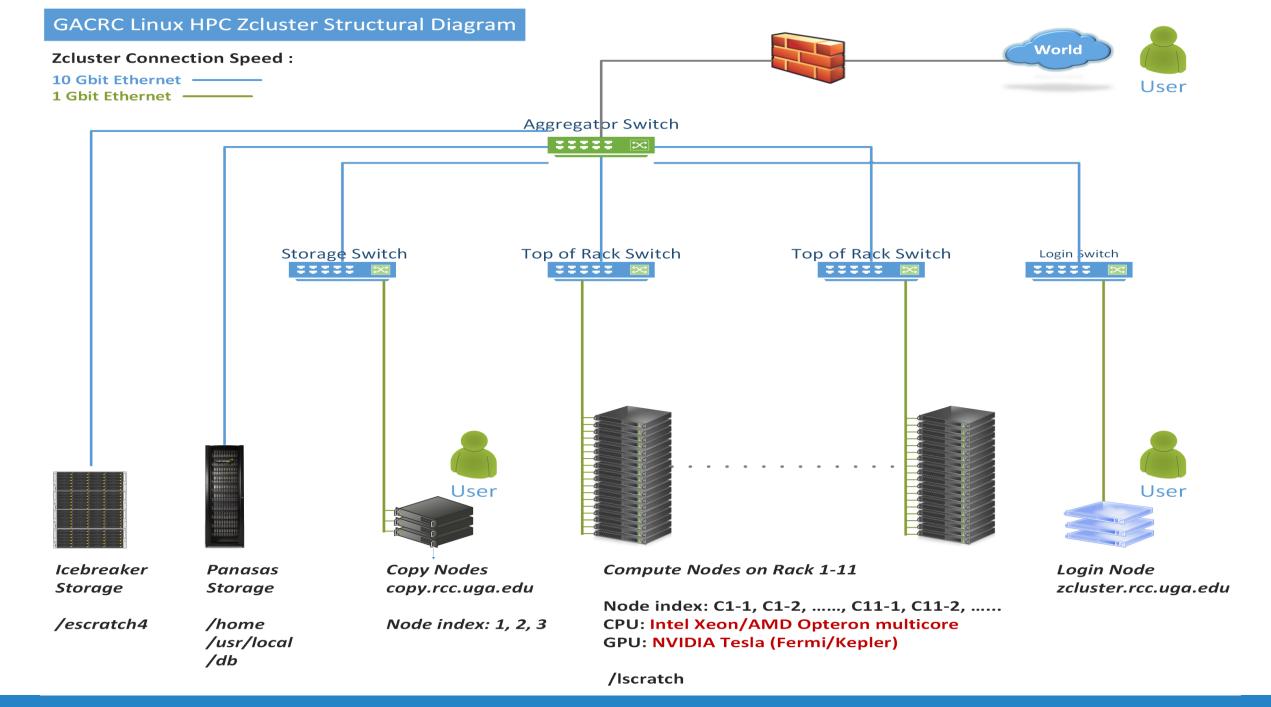

## What is zcluster – General Information

zcluster is a Linux high performance computing (HPC) cluster:

- Operating System: 64-bit Red Hat Enterprise Linux 5 (RHEL 5)
- Login Node: zcluster.rcc.uga.edu Copy Node: copy.rcc.uga.edu
- Internodal Communication: 1Gbit network compute nodes compute nodes storage systems

## What is zcluster – General Information

- Batch-queueing System:
  - Jobs can be started (submitted), monitored, and controlled
  - Determine which compute node is the best place to run a job
  - Determine appropriate execution priority for a job to run
- On zcluster: Sun Grid Engine (SGE)

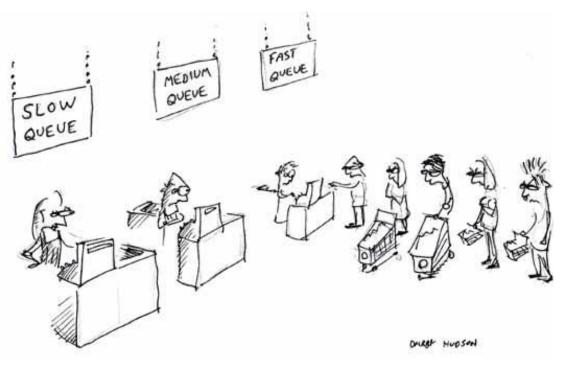

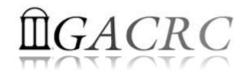

### What is zcluster – Computing Resources

|   | Queue Type  | Queue Name   | Nodes | Processor   | Cores/Node | RAM(GB)/Node | Cores | NVIDIA GPU                    |  |
|---|-------------|--------------|-------|-------------|------------|--------------|-------|-------------------------------|--|
| ♦ | Regular     | rcc-30d      | 45    | Intel Xeon  | 12         | 48           | 540   | N/A                           |  |
|   |             |              | 150   | inter keon  | 8          | 16           | 1200  | N/A                           |  |
|   |             | rcc-m128-30d | 4     | Intel Xeon  | 8          | 192          | 32    |                               |  |
|   | High Memory |              | 10    |             | 12         | 256          | 120   | N/A                           |  |
|   |             | rcc-m512-30d | 2     |             | 32         | 512          | 64    |                               |  |
|   | Multi Core  | rcc-mc-30d   | 6     | AMD Opteron | 32         | 64           | 192   | N/A                           |  |
|   | Interactive | interq       | 2     | AMD Opteron | 48         | 132          | 96    | N/A                           |  |
|   | GPU         | rcc-sgpu-30d | 2     | Intel Xeon  | 8          | 48           | 16    | 4 Tesla S1070 cards           |  |
|   |             | rcc-mgpu-30d | 2     |             | 12         | 48           | 24    | 9 Tesla (Fermi) M2070 cards   |  |
|   |             | rcc-kgpu-30d | 4     |             | 12         | 96           | 24    | 32 Tesla (Kepler) K20Xm cards |  |

#### Total peak performance: 23 Tflops

## **Î**GACRC

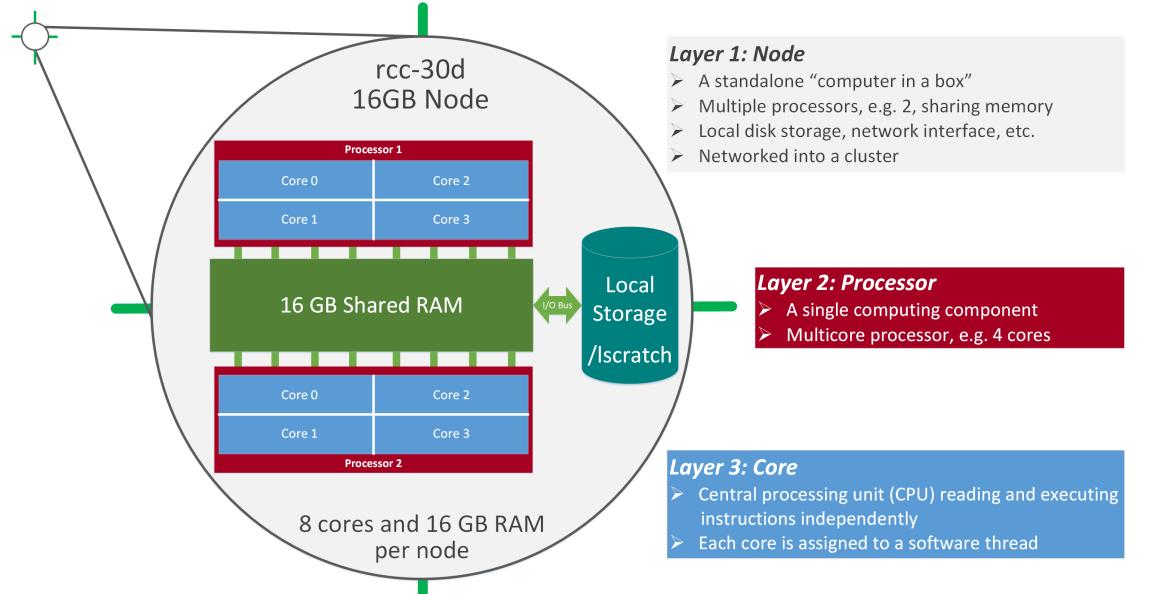

## What is zcluster – Disk Storage

- Home directory →/home/student/stat8060/username (e.g., s\_01, s\_02, ...)
  - Mounted and visible on all nodes, with a quota of ~100GB
  - Any directory on /home has snapshot backups
    - > Taken once a day, and maintained 4 daily ones and 1 weekly one
    - Name: .snapshot, e.g., /home/abclab/jsmith/.snapshot
    - Completely invisible, however, user can "cd" into it and then "ls":

| zhuofei@zclust                            | er:~\$ ls -a    |              |                           |                    |           |            |                  |
|-------------------------------------------|-----------------|--------------|---------------------------|--------------------|-----------|------------|------------------|
|                                           | .bash_profile   |              | .fontconfig               |                    |           |            |                  |
| 1. A. A. A. A. A. A. A. A. A. A. A. A. A. | .bashrc         |              | .gnuplot_histor           | y .Mathematica     | openMPs   | serials    | .viminfo         |
| .bash_history                             | downloads       | exe          | history                   | .mc                |           |            | .Xauthority      |
|                                           | .emacs          | .flexlmrc    | lesshst                   |                    | Pthreads  | .ssh 🗲     | .snapshot is NOT |
| zhuofei@zclust                            | er:~\$cd .snaps | shot) 🗲 car  | n "cd" into .snapshot     |                    |           |            | shown here!      |
| zhuofei@zclust                            | er:~/.snapshot  | 🖇 ls 🗲 the   | en "ls" to list its conte | ents               |           |            |                  |
| 2015.06.21.00.                            | 00.01.weekly 2  | 2015.06.27.0 | 1.00.01.daily             | 2015.06.28.01.00.0 | 1.daily 2 | 2015.06.30 | .01.00.01.daily  |
| 2015.06.26.01.                            | 00.01.daily 2   | 2015.06.28.0 | 0.00.01.weekly            | 2015.06.29.01.00.0 | 01.daily  |            |                  |

## What is zcluster – Disk Storage

- Local scratch → /lscratch/username (e.g., s\_01, s\_02, ...)
  - ➢ On local disk of each compute node → node-local storage
  - rcc-30d 8-core nodes: ~18GB, rcc-30d 12-core nodes: ~370GB
  - No snapshot backup
  - Usage Suggestion: If your job writes results to /lscratch, job submission script should move the data to your home or escratch before exit
- Ephemeral Scratch → /escratch4/username\_Aug\_26 (e.g., s\_01\_Aug\_26)
  - > Create with make escratch command
  - Visible to all nodes with a quota of 4TB
  - No snapshot backup
  - > To be deleted after **37 days**

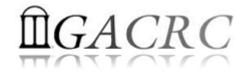

## How to work with zcluster?

Before we start:

- To get zcluster to be your best HPC buddy, go to GACRC Wiki (<u>http://wiki.gacrc.uga.edu</u>) GACRC Web (<u>http://gacrc.uga.edu</u>)
- To get the most effective and qualified support from us, go to GACRC Support (<u>https://wiki.gacrc.uga.edu/wiki/Getting\_Help</u>)
- To work happily and productively, follow the cluster's Community Code of Conduct (CCOC)

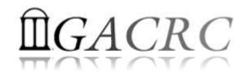

## How to work with it?

#### • Cluster's CCOC:

On cluster, you are not alone...... Each user is sharing finite resources, e.g., CPU cycles, RAM, disk storage, network bandwidth, with other researchers. *What you do may affect other researchers on the cluster*.

- 6 rules of thumb to remember:
  - NO jobs running on login node
  - > NO multi-threaded job running with only 1 core requested
  - > NO large memory job running on regular nodes
  - > NO long job running on interactive node
  - > NO small memory job running on large memory nodes
  - Use the copy node for file transfer and compression

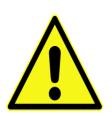

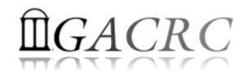

## How to work with zcluster?

- Start with zcluster
- Connect & Login
- > Transfer Files
- Softwares Installed
- Run Interactive Jobs
- Run Batch Jobs
  - How to run serial jobs
  - How to run *threaded* jobs
  - How to run MPI jobs
  - How to check job status, cancel a job, etc.

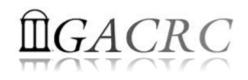

### How to work with zcluster – Start with zcluster

- > You need a User Account, e.g., : s\_01@zcluster.rcc.uga.edu
- Procedure: https://wiki.gacrc.uga.edu/wiki/User\_Accounts
- A UGA faculty member (PI) may register a computing lab: http://help.gacrc.uga.edu/labAcct.php
- The PI of a computing lab may request user accounts for members of his/her computing lab: http://help.gacrc.uga.edu/userAcct.php
- User receives an email notification once the account is ready
- User can use passwd command to change initial temporary password

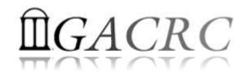

## How to work with zcluster – Connect & Login

• Open a connection: Open a terminal and ssh to your account

ssh s\_40@zcluster.rcc.uga.edu

or

ssh -X s 40@zcluster.rcc.uga.edu

(<sup>1</sup>-X is for X windows application running on the cluster to be forwarded to your local machine <sup>2</sup> If using Windows, use SSH client to open connection, get from UGA download software page)

• Logging in: You will be prompted for your zcluster password

s 40@zcluster.rcc.uga.edu's password:

(<sup>3</sup> On Linux/Mac, when you type in the password, the prompt blinks and does not move)

• Logging out: exit to leave the system

s 400zcluster:~\$ exit

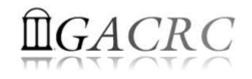

### How to work with zcluster – Transfer Files

User's local

Copy node (copy.rcc.uga.edu) of zcluster

On Linux, Mac or cygwin on Windows : scp [Source] [Target]
 *E.g. 1*: On local machine, do Local 

 zcluster

scp file1 s 40@copy.rcc.uga.edu:~/subdir

scp \*.dat s\_40@copy.rcc.uga.edu:~/subdir

*E.g. 2*: On local machine, do zcluster  $\rightarrow$  Local

scp s\_40@copy.rcc.uga.edu:~/subdir/file ./

scp s\_40@copy.rcc.uga.edu:~/subdir/\\*.dat ./

• On Window: FileZilla, WinSCP, etc.

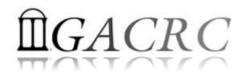

#### How to work with zcluster – Softwares Installed

- Perl, Python, Java, awk, sed, C/C++ and Fortran compilers
- Matlab, Maple, R, Julia
- Many Bioinformatics applications: NCBI Blast+, Velvet, Trinity, TopHat, MrBayes, SoapDeNovo, Samtools, RaxML, etc.
- RCCBatchBlast (RCCBatchBlastPlus) to distribute NCBI Blast (NCBI Blast+) searches to multiple nodes.
- > Many Bioinformatics Databases: NCBI Blast, Pfam, uniprot, etc.
- For a complete list of applications installed: https://wiki.gacrc.uga.edu/wiki/Software

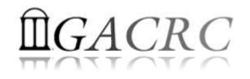

### How to work with zcluster – Run Interactive Jobs

• To run an interactive job, you need to open a session on an interactive node using qlogin command:

- Current maximum runtime is **12** hours
- When you are done, remember to exit the session!
- Note: Julia can NOT run on interactive nodes with AMD Opteron CPUs

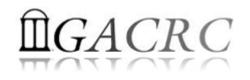

### How to work with zcluster – Run Batch Jobs

- Components you need to run a batch job:
  - Software already installed on zcluster (Julia)
  - Job submission script to run the software,
    - ✓ Specifying working directory
    - Exporting environment variables, e.g.,
       OMP\_NUM\_THREADS (OpenMP threads number)
       LD\_LIBRARY\_PATH (searching paths for shared libraries)
- Common commands you need:
  - qsub with specifying queue name, threads or MPI rank number
  - > qstat, qdel
  - qacct, qsj, etc.

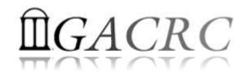

#### How to work with zcluster – Run Batch Serial Jobs

• **Step 1**: Create a job submission script *subserial.sh* running julia:

#!/bin/bash → Linux shell (bash)

cd `pwd`

Specify and enter (cd) the working directory (pwd command gives the path of your current directory)

/usr/local/julia/0.3.3/julia test.jl → Run julia script test.jl

#### • **Step 2**: Submit it to the queue:

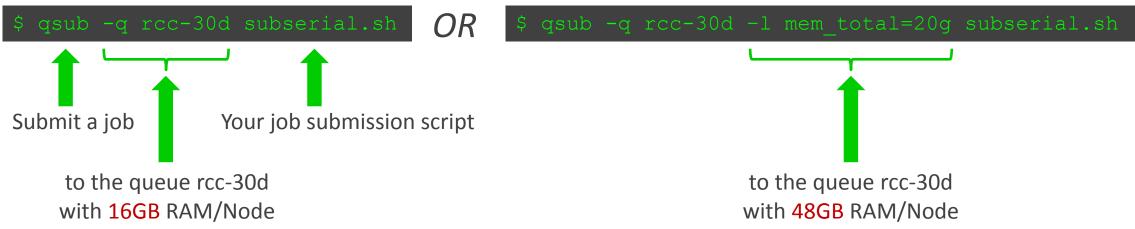

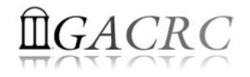

#### How to work with zcluster – Run Batch *Threaded* Jobs

• **Step 1**: Create a job submission script *subthread.sh* running julia:

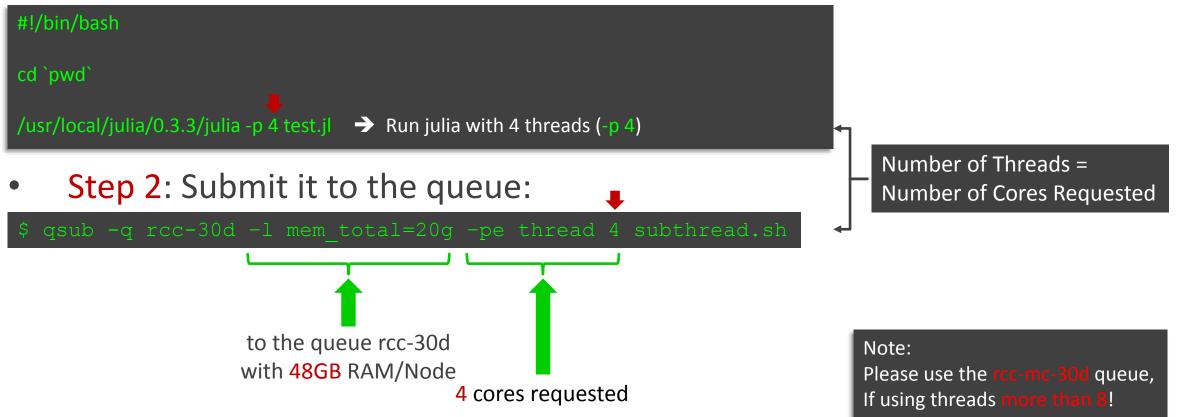

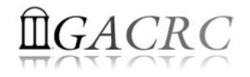

#### How to work with zcluster – Run Batch MPI Jobs

• **Step 1**: Create a job submission script *submpi.sh* running julia:

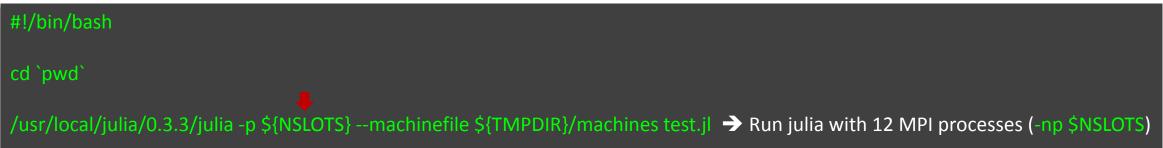

• **Step 2**: Submit it to the queue:

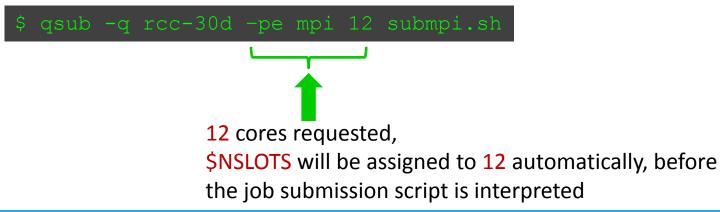

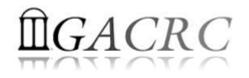

### How to work with zcluster – Check and Cancel Jobs

• To check the status of all queued and running jobs: qstat

| qstat          | ightarrow shows your job in the pool                                      |
|----------------|---------------------------------------------------------------------------|
| qstat –u "*"   | ightarrow shows all the jobs in the pool                                  |
| qstat –j 12345 | shows detailed information, e.g., maxymem, about the job with JOBID 12345 |
| qstat –g t     | Iist all nodes used by your jobs                                          |

- To cancel a queued or running job: qdel
  - qdel −u zhuofei→ deleted all your jobsqdel 12345→ deletes your job with JOBID 12345
- To list detailed information about a job: qsj, qacct

qsj 12345→ shows information, e.g., maxymem, about the RUNNING job with JOBID 12345qacct -j 12345→ shows information, e.g., maxymem, about the ENDED job with JOBID 12345

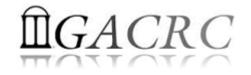

## Thank You! Good Luck STAT8060!

#### From Yecheng:

• Software support issue:

What kind of software support we are responsible for the users? or definition of our software support

From Shan-Ho:

- rcc-30d : For MPI, max 75 cores total to be requested
- rcc-mc-30d : max 32 threads to be allowed
- rcc-m128-30d: max 5 cores to be requested rcc-m512-30d: max 8 cores to be requested